# **Auto Multiple Choice - Bug # 176: Unexpected exit of AMC**

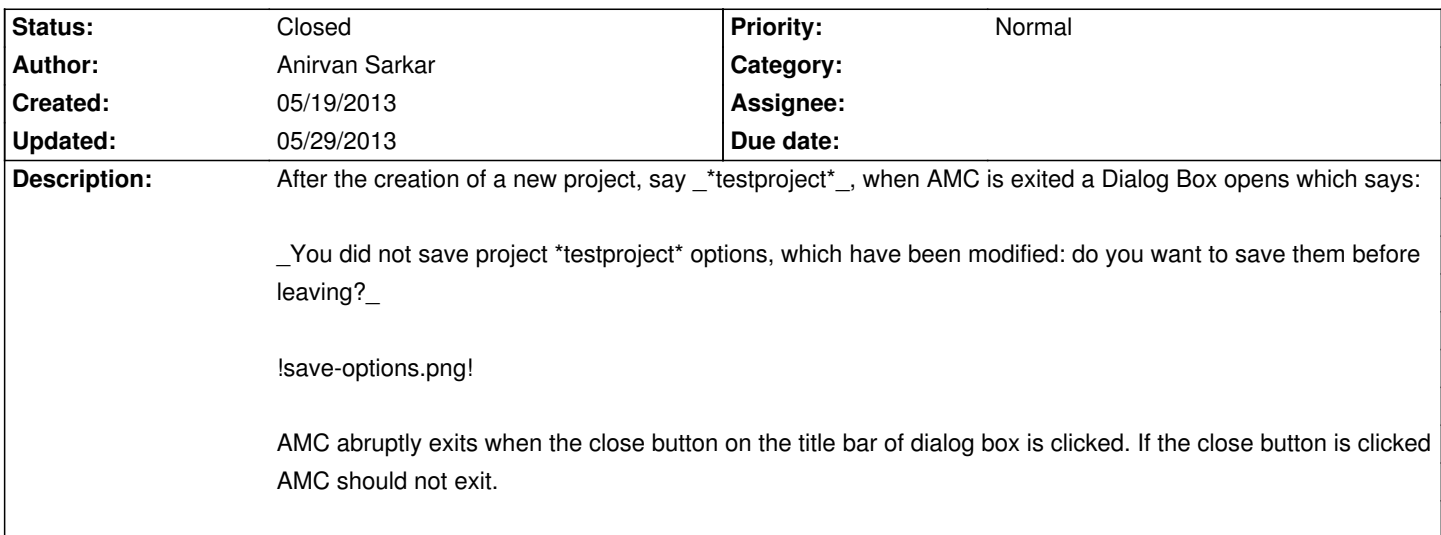

#### **History**

## **05/19/2013 10:27 am - Anirvan Sarkar**

*- File AMC-DEBUG-4iU6rCUA.log added*

## **05/19/2013 09:27 pm - Alexis Bienvenüe**

*- % Done changed from 0 to 100*

*- Status changed from New to Resolved*

Applied in changeset r1385.

#### **05/20/2013 02:56 pm - Anirvan Sarkar**

It works properly if AMC is exited through Project>Quit. But on clicking the close button on the Title bar, AMC still exits if the dialog window asking for saving options is closed without any response.

#### **05/20/2013 03:08 pm - Anirvan Sarkar**

Maybe "this":http://gtk2-perl.sourceforge.net/doc/pod/Gtk2/Window.html#Delete\_Event\_and\_Des will be helpful.

## **05/20/2013 03:10 pm - Alexis Bienvenüe**

*- Status changed from Resolved to Feedback*

Revision r1385 fixes the bug for me. Can you double-check you installed this version?

Then , try the following code from a terminal:

<pre>

perl -le 'use Gtk2 -init;print Gtk2::MessageDialog->new(undef,"destroy-with-parent","question","yes-no","Please answer")->run;'

</pre>

Destroy this dialog window and tell me what is returned in the terminal.

#### **05/20/2013 03:32 pm - Anirvan Sarkar**

Alexis Bienvenüe wrote:

> Can you double-check you installed this version?

AMC is the latest version - \*@svn:1385@\*

OS is Ubuntu 12.10.

> Then , try the following code from a terminal:

> [...]

> Destroy this dialog window and tell me what is returned in the terminal.

@delete-event@

#### **05/20/2013 03:42 pm - Alexis Bienvenüe**

*- Status changed from Feedback to New*

> @delete-event@ Same result as with my setup. So I can't reproduce the bug and don't see what's going on... Maybe I will try a Ubuntu 12.10 virtualbox.

#### **05/20/2013 04:59 pm - Anirvan Sarkar**

Anirvan Sarkar wrote:

> But on clicking the close button on the Title bar, \*AMC still exits\* if the dialog window asking for saving options is closed without any response.

I have now noticed that AMC does not exit but it runs in the background. But the main GUI window of AMC closes which apparently makes it look like AMC has exited.

\*P.S.\* The process name of AMC in the System Monitor is listed as @perl@. I only noticed it because it had the AMC logo in front of it. It will be helpful if the name is something intuitive such as @auto-multiple-choice@.

### **05/29/2013 12:10 pm - Alexis Bienvenüe**

Any progress with revision r1389?

#### **05/29/2013 04:35 pm - Anirvan Sarkar**

Alexis Bienvenüe wrote:

> Any progress with revision r1389?

Yes, the problem is solved. It now works as intended.

### **05/29/2013 05:52 pm - Alexis Bienvenüe**

*- Target version set to 1.2.1*

*- Status changed from New to Closed*

Good. Thanks!

### **Files**

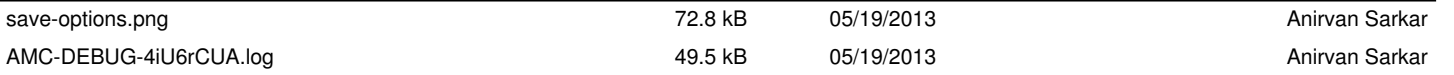